# TypesettingMarksXT 2.0

An XTension for QuarkXPress version 3.1/3.11 by Ben Taylor, Future Publishing Ltd

## This XTension is Public Domain and may be freely distributed provided that this documentation file accompanies it.

The following statement is required by Quark, Inc:

Q UARK, IN C. MAKES N O W ARRANTIES, EITHER EXPRESS O R IMPLIED, REGARDING THE ENCLOSED COMPUTER SOFTWARE PACKAGE, ITS MERCHANTABILITY OR ITS FITNESS FOR ANY PA RTICULAR PURPOSE. QUARK, IN C. DISCLAIMS ALL W ARRANTIES OF INCLUDING, BUT NOT LIMITED TO , DISTRIBUTORS AND RETAILERS OF QUARK, INC. SOF TWARE. WITHOUT LIMITING THE FOREGOING, IN N O EVENT SHALL QUARK, IN C.BE LIABLE FOR ANY SPECIAL, INDIRECT, INCIDENTAL OR CONSEQUENTIAL DAMAGES IN ANY WAY RELATING TO THE USE OR ARISING OUT OF THE USE OF THE ENCLOSED SOFTWARE., QUARK INCS LIABILITY SHALL IN NO EVENT EXCEED THE TO TAL AMOUNT OF THE PURCHASE PRICE LICENSE FEE ACTUALLY PAID FOR THE U S E O F THE ENCLOSED S O F T WA R E.

SOME STATES DO NOT ALLOW THE EXCLUSION OF IMPLIED WARRANTIES AND OR THE EXCLUSION O R LIMITATION OF INCIDENTAL O R CONSEQUENTIAL DAMAGES, SO THESE EXCLUSIONS AND LIMITATIONS MAY NOT APPLY TO PARTICULAR CUSTOMERS.

### FUNCTION

When installed, TypesettingMarksXT adds a new entry to XPress s Utilities menu called Typesetting Marks... . This new command enhances the quality of the typesetting in either a specified range of text or throughout an entire document by making various edits to the text as described below.

#### INSTALLATION

To install the new command, simply drag the TypesettingMarksXT file into the same folder as your XPress program file. The new command will appear in the Utilities menu when XPress is next started up.

To deinstall the utility, remove the TypesettingMarksXT file from the XPress folder.

#### USE

- 1 Select the range of text to be processed by highlighting it in the normal way. If you wish to process the entire document, it is not necessary to have any range selected.
- 2 Choose Typesetting Marks from the Utilities menu. The following dialog box appears:

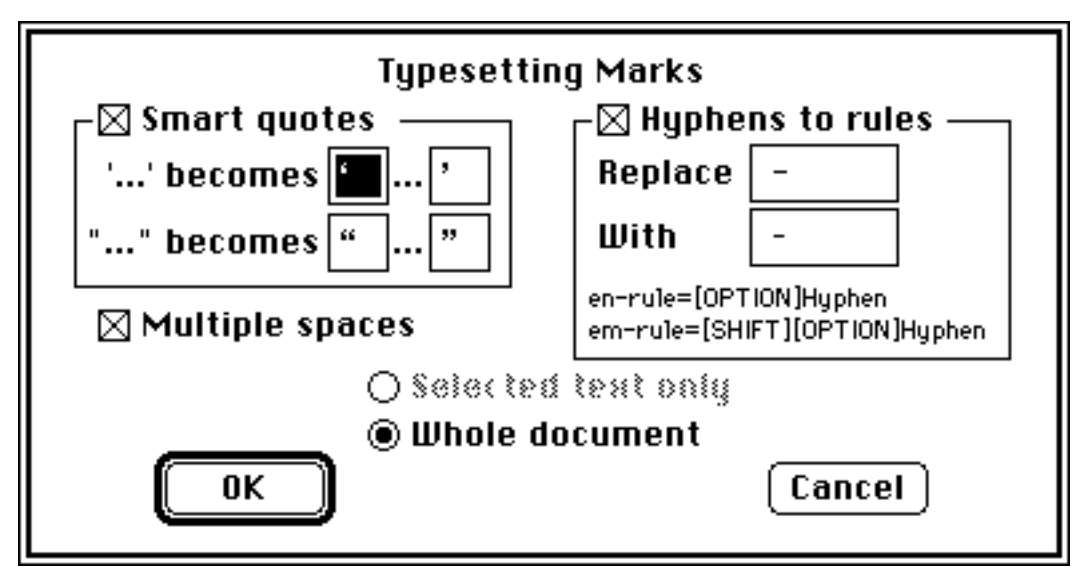

If a range of text is currently active then the Selected text only button is selected. If no range is active then that option is greyed out and only the Whole document option is available.

The textual processing can now be configured:

## Smart Quotes

Although XPress converts the quotes of any text file imported with the Get Text command, text typed directly into XPress may have vertical quote marks still in place.

W ith this option checked, any vertical quote marks (' or ") are converted into the correct open or close quote mark (usually ... and ... ). Quotes found after a space, open bracket or open quote mark are converted into open quotes; all others become close quotes.

For the benefit of non-English language users, the style of the quote characters is now configurable as of version 2.0. For example, "...." might be replaced by «....» in French. (The settings are retained between runs of XPress). It is strongly recommended that you do not alter the charactes used for closing single quotes, as the closing single quote mark is also the apostrophe character: if you set '....' to become .... , you will find that isn't becomes isn t , etc.

Quotes set in the Courier typeface are left unconverted. This is because Courier is commonly used for computer listings and simulation of typewriters where differentiation between open and close quotes is undesirable.

## Multiple Spaces

Secretarial typing practice is to put two spaces after every full stop, whereas typesetting practice is to only have one. Inexperienced word processor users also of ten type multiple spaces as a method of indenting paragraphs.

W ith this option checked, all runs of two or more consecutive spaces are condensed down to a single space, to give more even typographic spacing. Further, any space occurring as the first character of a paragraph is taken to be a paragraph indent and replaced with a tab character.

### Hyphens to rules

W ith this option checked, the XTension searches for a string which has been specified to represent a typesetting rule, and replaces it with the correct rule characters. The default setting is to replace space-hyphen-space with space-enrulespace. (This is in fact a general search-and-replace algorithm and is not restricted to hyphens and spaces.) Some common settings might be:

(a) Search for space-hyphen-space, replace with space-enrule space (default): Hey - hang on there! becomes Hey hang on there! (b) Search for space-hyphen-space, replace with emrule: Hey - hang on there! becomes Hey hang on there! (c) Search for hyphen-hyphen, replace with enrule: Hey -- hang on there! becomes

Hey hang on there!

Note: when typing new custom search/replace strings, don t be fooled by the Chicago font used in dialog displays. Option-hyphen (i.e. enrule) looks shorter than hyphen in Chicago, but is a normal long rule in proper PostScript fonts.

Click OK to go ahead and make the changes, or Cancel to stop the process.

#### NOTES

The conversion cannot be reversed with an Undo command. However, pressing period at any time will stop the conversion process.

#### RECENT VERSION HISTO RY

v2.0: New version for XPress 3.1. Properly skips hidden text; removes fi- and flligature handling as this is now part of XPress; Allows customising of quote marks and search/replace typesetting rule strings.

v2.01: Re-release with modified dialog resources to overcome conflicts with other XTensions. No functional difference to 2.0.

> Version 2.01, 12th November 1992 Author: Ben Taylor. Copyright ' Future Publishing Ltd 1990-1992

## AUTHOR S NOTE

Version 2.0 has been written to cope with the new hidden text feature in XPress 3.1. at the time of writing, very few XTensions existed which would insert hidden text into XPress text boxes, so I have not been able to test the robustness of TypesettingMarks as much as I would like with hidden text. If you think you have found any bugs, please send me the document on disk (or via AppleLink) and I will try to fix it and send you a corrected version.